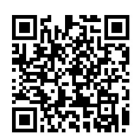

# 基于 PLCSIM Advanced 和 Simulink 的自动化 生产线仿真实训平台设计

安翠娟<sup>1</sup>, 张 凯<sup>1</sup>, 王国霞<sup>1</sup>, 张 敏<sup>1</sup>, 丁大伟<sup>1\*</sup>, 式善雷<sup>2</sup>

(1. 北京科技大学 自动化学院,北京 100083;2. 罗克韦尔自动化(中国)有限公司 LCS 部门,北京 100005)

摘要:为解决自动化生产线实训线下课程实验硬件套数不足、实验时长和场地受限等问题,提升教学质量,设计了一 种基于 PLCSIM Advanced 和 Simulink 的自动化生产线仿真实训平台。该仿真平台以实训设备为依托,使用 Simulink 搭建被控对象仿真模型,在 PLCSIM Advanced 仿真控制器中编写控制算法,通过应用程序接口(application programming interface,API)通信实现对象模型与控制器间数据的实时交换和仿真。以纸张张力控制设备为例,介绍了仿真实训平台搭 建和实施过程。实践教学表明,该仿真平台提高了自动化生产线实训课程的教学成效,激发了学生实践学习的兴趣,提升 了学生发现、解决复杂工程问题的能力,让学生深刻体会到团队合作和有效沟通的重要性。

关 键 词: 自动化生产线实训;仿真平台;张力控制系统;人机交互界面;PLCSIM Advanced; Simulink 中图分类号: TP29 文献标志码: A DOI: [10.12179/1672-4550.20230508](https://doi.org/10.12179/1672-4550.20230508)

## **Design of Simulation Training Platform for Automation Production Line Based on PLCSIM Advanced and Simulink**

AN Cuijuan<sup>1</sup>, ZHANG Kai<sup>1</sup>, WANG Guoxia<sup>1</sup>, ZHANG Min<sup>1</sup>, DING Dawei<sup>1\*</sup>, WU Shanlei<sup>2</sup>

(1. School of Automation and Electrical Engineering, University of Science and Technology Beijing, Beijing 100083, China; 2. LCS Department, Rockwell Automation (China) Co., Ltd., Beijing 100005, China)

**Abstract:** In order to solve the problems of hardware equipment, experimental duration, and limited space in the offline course of "Automated Production Line Training ", and improve the teaching quality and effectiveness, a simulation training platform for automated production lines based on PLCSIM Advanced and Simulink is designed. This platform is based on the physical training equipment in the laboratory, and uses Simulink to build a simulation model of the controlled object. Control algorithms are written in the PLCSIM Advanced simulation controller, through API communication the real-time exchange between object model and controller data is achieved and simulated. Taking the paper tension control system as an example, the construction and implementation process of the simulation training platform are introduced. Practical teaching has shown that this platform has improved the teaching effectiveness, stimulated students' interest in practical learning, improved their ability to discover and solve complex engineering problems, and made students deeply realize the importance of teamwork and effective communication.

Key words: automation production line training; simulation platform; tension control system; HMI; PLCSIM Advanced; Simulink

北 京 科 技 大 学 自 动 化 生 产 线 实 训 课 程 以 "OBE+CDIO 培养模式的自动化生产线实训平 台"为依托,引导学生深入了解典型工业自动化 生产线工艺流程,旨在解决理论与工程实际相对

脱节、工程化设计训练相对较少、学生工程师素 养相对缺失等问题。通过该课程学习,可有效提 高学生解决复杂工程问题能力,特别是与实际工 程项目相关的工程实践与创新能力,培养学生系

收稿日期:2023−11−02;修回日期:2023−12−27

- 基金项目:国家自然科学基金(62273035);北京科技大学本科教育教学改革与研究面上项目(JG2022M28);北京科 技大学本科教育教学改革与研究重点项目(JG2022Z08)。
- 作者简介:安翠娟(1980−), 女, 硕士, 高级工程师, 主要研究方向为工业控制、机器人控制、实践教学研究和改革。
- **\*** 通信作者:丁大伟(1980−),男,博士,教授,主要研究方向为信息物理系统安全性与智能控制、多智能体系统优化 与控制、无人车定位与导航、实践教学研究和改革。E-mail: [ddaweiauto@163.com](mailto:ddaweiauto@163.com)

统观、工程意识、科学素养、项目管理与团队协 作精神[\[1](#page-6-0)−3]。因此该实践课程在自动化专业本科人 才培养及工程认证等方面起着至关重要的作用。 传统的生产线实训线下教学存在实验场地小、实 验时长短、实验设备套数不足、维护成本高、教 学效率低等问题,无法满足学生进入实验室反复 操作调试的需求,制约了学生创新意识和工程能 力的培养 [4−6]。为了解决上述问题,开发设计了一 套基于 PLCSIM Advanced 和 Simulink 的自动化生 产线仿真实训平台,通过 API 通信建立仿真控制 器和 Simulink 对象模型之间的连接,使用仿真控 制器实现控制算法的研究,采用上位机软件编写

人机交互界面(human machine interface, HMI)<sup>[7−9]</sup>。 通过该仿真实训平台,学生可随时随地进行实训 设备的仿真练习,使学生更深入地了解实际工业 中的控制系统架构、掌握控制算法在实际工程中 的部署过程、熟悉工业控制操作流程等。

## 1 仿真实训平台结构

自动化生产线仿真实训平台结构如[图](#page-1-0) [1](#page-1-0) 所 示。该平台主要由被控对象模型、仿真控制器以 及人机交互界面组成。所有功能均在同一台 PC 机 上 完 成 , PC 机 上 配 置 MATLAB、 S7-PLCSIM Advanced、博图 TIA Portal、WinCC 等软件。

<span id="page-1-0"></span>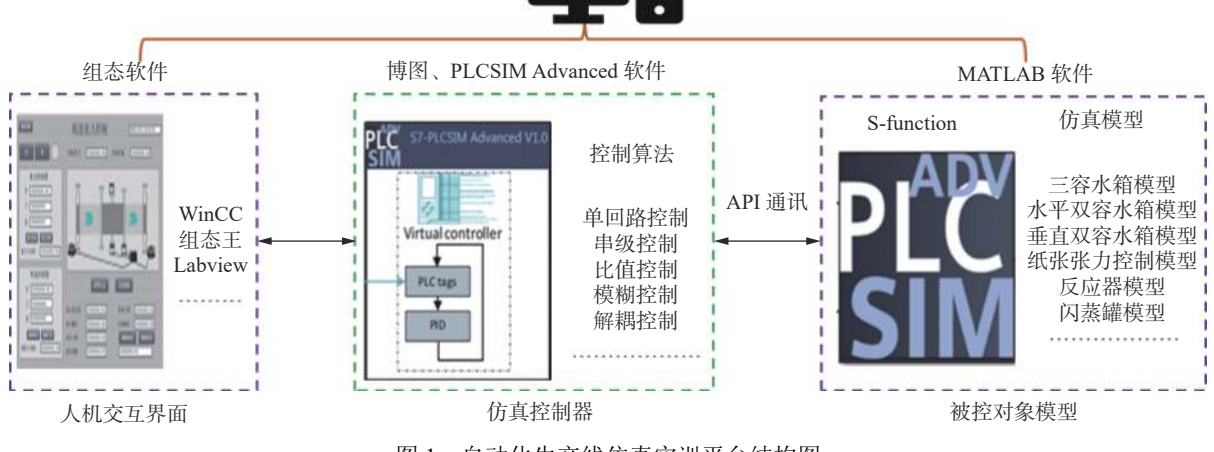

PC 机

图 1 自动化生产线仿真实训平台结构图

Simulink 可提供一个动态系统建模、仿真和 综合分析的环境,它具有仿真精细、贴近实际、 效率高等优点[7,9]。仿真平台可依托实验室水箱液 位控制系统(可通过阀门设置为单容、水平双容、 垂直双容或三容结构)、纸张张力控制系统、流程 行业自动化系统(内含混合罐、反应器、闪蒸罐、 冷凝罐)等实训设备,通过实验法在 Simulink 中搭 建各个实训平台对应的仿真被控对象模型,从而 替代实际工业被控对象。

S7-PLCSIM Advanced 是西门子推出的高级虚 拟控制器,它基于 PC 操作系统可模拟一个或多个 虚拟 PLC 控制器替代实际控制器[10]。仿真平台使 用该虚拟控制器对控制系统的控制策略进行仿真 测试。

人机交互界面主要用于工艺流程展示、控制 策略选择、控制器参数整定、过程数据趋势显示 等。该仿真平台可采用组态软件如 WinCC、组态 王、Labview 等开发设计人机交互界面。

本文以纸张张力实训设备为例,介绍了仿真 实训平台被控对象的 Simulink 建模、仿真控制器 控制策略设计、人机交互界面的开发以及 API 通 讯实现等。

## 2 仿真实训平台设计

#### 2.1 张力控制系统工艺图

<span id="page-1-1"></span>纸张张力控制系统工艺如[图](#page-1-1) [2](#page-1-1) 所示。该系统 主要由放卷辊、收卷辊、导向轴、检测辊(张力传 感器)、转速编码器、电机、控制器 PLC、变频器 等组成。 PLC 控制器发送命令给变频器后,变频 器输出控制频率控制电机的转速。电机转轴经过 减速器减速后带动卷纸卷轴转动,实现纸张的收 卷和放卷。传感器实时检测张力、电机转速等参 数值并反馈给 PLC 控制器,实现张力控制系统的 闭环控制。

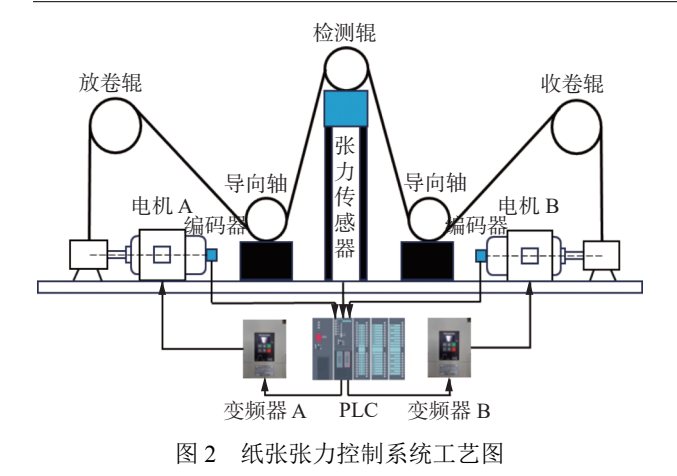

2.2 控制方案设计

<span id="page-2-0"></span>该系统以 PLC 控制器为中心,保持电机 A 转

速不变以保证放卷速率恒定,然后根据工艺要求 设定张力,将张力设定值与张力测量值在张力控 制器中进行偏差计算,然后输出给变频器 B 以控 制电机 B 的转速, 从而调整收卷的速度。收卷速 度的变化引起张力的变化,从而实现纸张张力的 控制[11−13]。系统的总体控制目标是实现纸张的平 稳放卷和收卷,且在保持一定张力的情况下,控 制电机的转速。因此采用串级 PID 控制,纸张张 力控制作为外环,电机速度控制作为内环,控制 方案如[图](#page-2-0) [3](#page-2-0) 所示。主回路要求具有响应速度快、 控制精度高、抑制扰动等特性,因此采用 PID 控 制器;副回路应快速响应主控制器的输出,具有 较好的跟随性能,因此选用 PI 控制器。

![](_page_2_Figure_6.jpeg)

#### 图 3 纸张张力控制系统方案图

## 2.3 [被控对象](#page-2-0)模型

根据节 2.1 和节 2.2 可知, 张力值偏差通过张 力控制器计算得到电机转速,转速可控制电机的 输出转矩,再通过转[矩来](#page-2-1)控制纸张张力。张力控 制系统的对象模型[如图](#page-2-1) [4](#page-2-1) 所示。

<span id="page-2-1"></span>![](_page_2_Figure_10.jpeg)

图 4 输出转矩−线速度关系示意图

比例关系,设为 $K_1$ , 则 $G_1(s) = K_1$ 。 1) 电机功率一定时,电机转速与电机转矩成

2) 纸张线速度 *V* 与电机转矩 $M_\mathrm{d}$ 的[传递函](#page-2-2)数为 *G*<sup>2</sup> (s) 。电机输出转矩与纸张线速度关系[如图](#page-2-2) [5](#page-2-2) 所示。

由角动量定理可得电机输出转矩与纸张线速 度的关系为 $[14]$ :

$$
\frac{d(J\omega)}{dt} = M_d - T\frac{D}{2} - B_f\omega
$$
 (1)

假定系统加速瞬间,纸张转动惯量不变且收 卷半径不变,则电机的输出转矩为:

$$
M_{\rm d} = \frac{2}{D} \left[ J_0 + \frac{1}{32} \rho b \pi \left( D^4 - D_0^4 \right) \right] \frac{\mathrm{d}v}{\mathrm{d}t} + T \frac{D}{2} + \frac{2V B_{\rm f}}{D} \tag{2}
$$

式中: Md为电机输出转矩, D为卷纸卷径, D<sub>0</sub> 为卷辊直径,ω为开卷辊的角速度,V为纸张线速 度, b为纸张宽度,  $_T$ 为纸张张力,  $B_{\rm f}$ 为摩擦系 ρ 数, 为纸张体积密度。

由式(1)和式(2)得到纸张线速度与电机输出 转矩的传递函数为:

$$
G_2(s) = \frac{V(s)}{M_d(s)} = \frac{D}{2} \frac{1}{Js + B_f} = \frac{K_2}{T_2s + 1}
$$
 (3)

<span id="page-2-2"></span>![](_page_2_Figure_21.jpeg)

![](_page_2_Figure_22.jpeg)

3) 纸张速度与纸张张力的传递函数

由胡克定律可得纸张张力 *T* 与纸张速度 *V* 之 间的关系为:

$$
T = \frac{EA(L - L_0)}{L_0} = \frac{EA}{L_0} \int (V_2 - V_1) dt
$$
 (4)

*L*0 为纸张未拉伸的长度。 式中:*E* 为纸张弹性模量,*A* 为纸张横截面积,

由式(4)可知张力与速度差是一个积分环节, 通常用一阶惯性描述,经拉式变换后得到传递函 数为:

$$
G_3(s) = \frac{T(s)}{\Delta V(s)} = \frac{K_3}{s + C}
$$
 (5)

由此分析计算可得张力控制系统被控对象模 型传递函数为:

$$
G(s) = G_1(s)G_2(s)G_3(s) = \frac{K_1K_2K_3}{(T_2s + 1)(s+C)} \qquad (6)
$$

## 2.4 创建 Simulink 张力控制对象模型

首先采用实验法测得各环节的阶跃响应曲 线,确定各环节传递函数系数为:  $K_1=0.6$ ,  $K_2=1.0$ , *T*2=0.9,*K*3=4.0,*C*=1,从而得知各环节传递函数:

 $G_1(s)G_2(s) = \frac{0.6}{0.0 s}$ 电机 B 调速系统:  $G_1(s)G_2(s) = \frac{0.0}{0.9s+1}$  $G_3(s) = \frac{4.0}{s}$ 纸张卷轴:  $G_3(s) = \frac{10}{s+1}$ 张力传感器和张力信号放大器: 1 编码器:0.6

然后打开 MATLAB,依据控制系统方案图及 各环节传递函数在 Simulink 中创建如[图](#page-3-0) [6](#page-3-0) 所示的 对象模型。

<span id="page-3-0"></span>![](_page_3_Figure_12.jpeg)

图 6 张力控制系统 Simulink 对象模型

### 2.5 Simulink 中整定 PID 参数

根据工程经验值在 Simulink 中反复调试内 环、外环控制器的 PID 参数,获取不同参数下系 统响应曲线,从而获知控制系统的性能,如超调 量、调节时间、静态误差等。通过对比分析不同 参数下的仿真结果,确定外环张力控制器参数 *P*=2.5,*I*=3.0,*D*=0.5,内环速[度控](#page-3-1)制器参数 *P*=8.0, *I*=0.1,此时仿真响应曲线[如图](#page-3-1) [7](#page-3-1) 所示。

<span id="page-3-1"></span>从图中可知系统超调量约为 14%,调节时间 约为 4 s,满足控制系统的要求。该组 PID 参数将 被作为初始值用于张力控制系统的调试运行。

![](_page_3_Figure_17.jpeg)

#### 2.6 控制系统软件设计

纸张张力控制系统软件总体结构如[图](#page-3-2) [8](#page-3-2) 所 示,共包括初始化块(OB100)、主程序块(OB1)和 循环块(OB35)3 个组织块;张力信号采集(FC1)、 速度信号采集(FC2)和频率输出转换(FC3)3 个功 能块: 1 个数据块 DB1。

<span id="page-3-2"></span>![](_page_3_Figure_20.jpeg)

图 8 控制系统软件总体结构图

## 1) 初始化块(OB100)

OB100 主要实现各变量数据如转速设定值、 纸张张力过载设限、纸张张力偏差设限、纸张张 力设定值、控制器 PID 参数、控制器手动值等的 初始化。

2) 主程序块(OB1)

OB1 主要实现电机正、反向启动,联控模式 启动,张力控制模式启动及编码器计数功能。

3) 循环块(OB35)

OB35 中断时间设置为 100 ms, 循环块实现张 力信号检测,纸张张力计算、张力滤波、PID 控 制、报警、频率输出转换等功能,其流程如[图](#page-4-0) [9](#page-4-0) 所示。

2.7 API 通信设计

API 是一组事先定义好的函数,对外封装完 整,调用时无需访问源码,只需按照 API 文档功 能说明设置并连接输入输出接口即可[15]。API 接

口有助于提高系统的可操作性和可靠性,为便于 PLCSIM Advanced 与 Simulink 之 间 通 信 , 西 门子提供了一组 API 应用案例,通过案例中的 " PLCSIM Advanced" S-function 函 数 即 可 对 PLCSIM Advanced 中的变量进行读写操作,从而 实现 Simulink 被控对象模型与虚拟控制器间的数 据交换。通信设置步骤如下。

<span id="page-4-0"></span>![](_page_4_Figure_4.jpeg)

#### 图 9 循环块 OB35 软件设计流程图

1) 打开西门子提供 API 案例文件夹,将其中 的 S-Function\_SourceCode 文件夹存放在 MATLAB 可访问的电脑路径。

2) 打开 MATLAB, 在路径栏找到 S-function Source Code 文件夹, 双击文件夹中已经封装好的 函数文件 PLCSimAdvancedBlockLibrary.slx, 打开 "PLCSIM [Advanc](#page-3-0)ed" S-function 函数接口模块。

3) 打开[图](#page-3-0) [6](#page-3-0) 所示的 Simulink 对象模型文件, 删除对象模型中的 PID 控制器及将由 STEP7 软件 执行的功能部分,将步骤 2 中打开的"PLCSIM Advanced" S-function 函数接口模[块拖拽](#page-4-1)至 Simulink 模型的控制功能部分,得到[如图](#page-4-1) [10](#page-4-1) 所示的控 制框图。

<span id="page-4-1"></span>![](_page_4_Figure_9.jpeg)

图 10 带 S-function 函数接口模块的控制系统框图

4) 双击[图](#page-4-1) [10](#page-4-1) 中的"PLCSIM Advanced" S-function 函数接口模块, 设置模块参数如[表](#page-4-2) [1](#page-4-2) 所示。

<span id="page-4-2"></span>表 1 S-function 接口模块参数设置

| 参数名称                                   | 参数值            | 备注                                                          |
|----------------------------------------|----------------|-------------------------------------------------------------|
| Instance name                          | zhangli PID    | 与 "PLCSIM Advanced"中<br>设置的虚拟控制器名称保持<br>一致, 实例名称一定要加单<br>引号 |
| Number of inputs                       | 默认为<br>$"$ -1" | "-1"表示输入数量自动从<br>PLC的输入标签量中获得                               |
| Number of outputs                      | 默认为<br>$"$ -1" | "-1"表示输出数量自动从<br>PLC的输出标签量中获得                               |
| Time scale factor<br>for PLC emulation | 默认为<br>$"$ -1" |                                                             |
| Enable time<br>synchronization         | 默认为<br>$"$ -1" |                                                             |

S-function 函数块的输入和输出直接从控制器 标签获取并自动生成,输入和输出个数取决于 STEP7 软件编程中默认变量地址为 I 和 Q 的变量个数, 地址为 M 的变量以及数据块 DB 中的变量不会影 响 S-function 函数块的输入输出个数。如[图](#page-4-3) [11](#page-4-3) 所 示为张力控制系统中 S-function 接口模块的输入输 出变量, 由图可知有两个输入变量 I0.0、I8.0 和一 个输出变量 Q0.0。Simulink 通过输入变量 I0.0、 I8.0 将张力值和速度值反馈至虚拟控制器,虚拟控 制器通过输出变量 Q0.0 将 PID 控制器输出值输出 至 Simulink 对象模型, 实现被控对象与控制器间 的数据交换。

<span id="page-4-3"></span>![](_page_4_Picture_15.jpeg)

图 11 S-function 函数块输入输出变量接口

#### 2.8 人机交互界面设计

WinCC(Windows control center)是西门子公司 开发的过程监视系统,其最重要的功能是过程可 控化及可视化,搭建的画面可真实还原设备工作 状态,达到监控生产过程状态的目的[16]。本仿真 平台使用 WinCC 设计如下人机交互界面。

1) 登录界面

在该界面输入正确的用户名和密码后即可进 入纸张张力控制系统画面,不同的用户登录具有 不同的操作权限。

2) 系统界面

用户可在该界面查看系统工艺流程,监视系 统的运行状态,查看张力、速度等实时数值,控 制系统手自动运行,修改设定 PID 控制器参数等。 3) 实时数据趋势界面

该界面可查看张力、速度等实时数据的变化 趋势,从而直观地判断系统控制性能的好坏,以 调整控制器参数或修改控制方案。

4) 报警记录界面

用户在该界面可杳看系统重要报警信息。如 张力过大、张力偏差过大等,根据报警信息对控 制系统实施安全措施操作。

## 3 仿真实训平台使用操作

控制程序、人机交互界面及通信设置完成后, 即可进行仿真实训平台的操作使用。操作步骤如下。

1) 在同一台电脑上安装博图(内含 STEP7 编 程软件)、WinCC(人机交互界面设计软件)、 PLCSIM Advanced(虚拟控制器)和 MATLAB (建 立 Simulink 被控对象模型)软件。

2) 打开博图软件创建新项目并命名为"zhangli PID",然后打开项目视图,在创建的项目中 添 加 S7-1500 控 制 器 并 设 置 控 制 器 IP 地 址 为 192.168.0.22,子网掩码为 255.255.255.0。然后在 项目中添加 PC Station,并在 PC Station 中插入 WinCC 应用程序,用于编写人机交互界面。

3) 依据控制程序设计方案在 S7-1500 控制器 中编写控制程序,并根据人机交互界面设计在 PC Station 中添加和编辑界面,并将界面中的状态数 据等信息与控制器中的变量一一对应连接。

4) 打开 PLCSIM Advanced 软件, 输入设备名 称"zhangli PID", IP 地址和子网掩码,与博图 S7- 1500 控制器的设置保持一致, 然后点击"Start"。

5) 在 Simulink 中打开[图](#page-4-1) [10](#page-4-1) 所创建的带有 "PLCSIM Advanced" S-function 函数接口模块的 控制系统框图。

6) 将 STEP7 软件中编写的控制程序下载到 PLCSIM Advanced 并点击"Run";然后在 Simulink 的控制框图界面窗口中将运行时间设置为无穷大 inf,点击"Run",最后运行人机交互界面。

7) 在登录界面输入登录用户的账号和密码, 点击登录进入控制系统界面。在系统界面分别设 置张力最大值,主副控制器的 PID 参数(初始值可 参考 Simulink 仿真整定出的参数),然后点击启动 按钮,输入张力设定值即可正常运行。根据运行 曲线,观察控制系统的性能,从而进一步调整 PID 参数直到控制效果达到要求。系统稳定运行时,

可加入张力或速度扰动验证系统的抗干扰性能。

## 4 仿真实训平台运行结果

仿真[实训平](#page-5-0)[台包括纸](#page-6-1)张张力控制系统、水箱 液位控制[系统和](#page-5-0)[流程行业](#page-6-1)自动化系统。水箱和流 程行业自[动化系](#page-5-0)[统仿真](#page-6-1)实训平台的设计、创建、 调试及运[行过程](#page-5-0)[与纸张张](#page-6-1)力系统相似,区别是创 建不同的[仿真被](#page-5-0)[控对象模](#page-6-1)型和设计不同的控制策 略。学生[可根据](#page-5-0)[教师布置](#page-6-1)的实训课题任务,在仿 真实训平[台中选](#page-5-0)[择对应的](#page-6-1)仿真控制系统,登录后 即可进行实[训课题](#page-5-0)[的仿真](#page-6-1)操作和调试。

仿真[实训平](#page-5-0)[台最大限](#page-6-1)度地模拟了实验室各个 控制系统[的工艺](#page-5-0)[,通过系](#page-6-1)统工艺流程图学生可直 观地了解[和掌握](#page-5-0)[测量仪表](#page-6-1)、控制器、执行器及被 控对象在[实际控](#page-5-0)[制系统中](#page-6-1)的分布。通过人机交互 系统界面[学生可](#page-5-0)手/[自动](#page-6-1)控制系统启停,设置 PID 控制器参[数,设](#page-5-0)[置张力、](#page-6-1)液位、压力、温度等参 数的设定[值及最](#page-5-0)[大值等,](#page-6-1)直观地观测设备运行状 态及报警信息。通过实时数据趋势变化判断控制 系统性能[、控制](#page-5-0)[算法和控](#page-6-1)制方案的优劣,在线调 整 PID 控[制器参](#page-5-0)[数及控制](#page-6-1)程序等。仿真实训平台 运行结果如[图](#page-5-0) [12](#page-5-0)~[图](#page-6-1) [14](#page-6-1) 所示。

<span id="page-5-0"></span>![](_page_5_Figure_19.jpeg)

(a) 纸张张力控制系统界面

![](_page_5_Figure_21.jpeg)

图 12 纸张张力系统仿真实训平台

![](_page_6_Figure_2.jpeg)

<span id="page-6-1"></span>![](_page_6_Figure_3.jpeg)

图 14 流程行业自动化系统仿真实训平台

## 5 结束语

本文设计的仿真实训平台有效解决了自动化 生产线实训课程实验硬件资源紧张、实验空间和 时长不足等问题。仿真平台功能与实际设备保持 一致,学生通过该仿真平台可随时随地调试和操 作设备、反复整定 PID 参数、调整控制策略等, 大大提高了工程化训练的频次,加深和巩固了对 相关控制理论知识和原理的理解,提高了工程素 养。同时仿真平台丰富了实训课的教学方式, 让 学生更直观深入地了解控制系统结构,更全面地 认识实际工程项目的复杂性,充分调动了学生参 与实践教学的积极性,增强了学生自主学习的能 力,培养了学生团结协作的意识,提升了学生解

决复杂工程问题的能力。该仿真平台自 2021 年投 入使用以来,学生实训成绩提高了 20% 以上,参 与国家级、省部级各类学科竞赛的学生人数是往 届的 2~3 倍,且获奖率达到了 90% 以上,教学成 果显著提高。

#### 参 考 文 献

- <span id="page-6-0"></span>阎群, 李擎, 崔家瑞, 等. 新工科背景下实践类课程混合教 [1] 学模式研究[J]. [实验技术与管理](https://doi.org/10.16791/j.cnki.sjg.2021.01.043), 2021, 38(1): 198−201.
- [2] 温国强, 关志伟, 常文爽, 等. CBE-CDIO理念下机电类 专业留学生实践类课程构建: 以"自动化生产线设计与 调试"课程为例[J]. [实验技术与管理](https://doi.org/10.16791/j.cnki.sjg.2021.03.044), 2021, 38(3): 214−218.

(下转第 51 页)